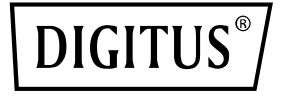

# **Adaptateur Dual Port 40G QSFP**

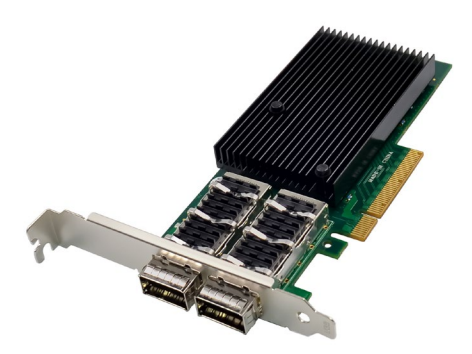

**Guide d'installation rapide** DN-10190

## **Table des matières**

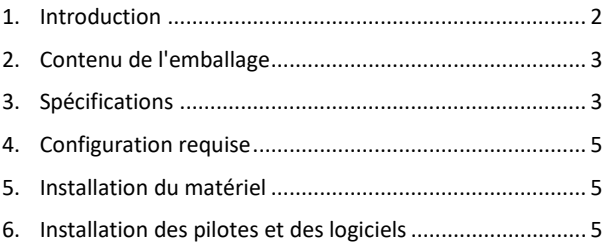

#### <span id="page-1-0"></span>**1. Introduction**

L'adaptateur DN-10190 Dual-Port 40G QSFP avec PCI Express 3.0 et la technique Mellanox Connectx-3 fournit une connexion Ethernet de haute performance et de pointe tout en étant conforme aux normes PCIe 2.0 et 1.1. Il dispose de deux ports Ethernet QSFP+ 40 Gigabit conformes à la norme QSFP+ MSA Spec Rev 1.0, ainsi que de deux ports QSFP prenant en charge FDR-14 InfiniBand ou Ethernet 40G. Les vitesses InfiniBand FDR jusqu'à 56 Gbit/s sont prises en charge (auto-négociation FDR-10, DDR et SDR) L'adaptateur au format compact avec support 2U prend en charge l'interconnexion par protocole virtuel (VPI), la spécification d'architecture InfiniBand v1.2.1, la norme IEEE 802.3, les câbles en cuivre et les câbles optiques avec utilisation de connecteurs QSFP ainsi que les câbles SFP+ disponibles via QSA (Quad to Serial). Il permet d'optimiser la

latence de RDMA sur Ethernet 40G, avec support de démarrage réseau Legacy et UEFI PXE et prend en charge l'iSCSI, initiateur iSCSI logiciel en mode NIC avec pilote NIC L'adaptateur prend en charge plusieurs systèmes d'exploitation, tels que FreeBSD, Linux 5.x et supérieur, VMware, Windows Server 2008/2012/2016/2019, Windows 7/8/8.1/10 (32 ou 64 bits). Il prend également en charge le CORE-Direct○, R Application Offload, le GPUDirect Application Offload, le RDMA sur Converged Ethernet (RoCE), le End-to-End QoS et le Congestion Control, le TCP/UDP/IP Stateless Offload, l'encapsulation Ethernet (EoIB), le support SR-IOV, 16 fonctions virtuelles, supportées par KVM et Hyper-V (dépendant du système d'exploitation) jusqu'à un maximum de 127 fonctions virtuelles supportées par l'adaptateur, ainsi que le Traffic Steering sur plusieurs cœurs, ce qui en fait un adaptateur polyvalent adapté à un large éventail d'applications.

### <span id="page-2-0"></span>**2. Contenu de l'emballage**

- 1x adaptateur Dual Port 40G QSFP
- 1x manuel utilisateur
- 1x CD d'installation de pilotes
- 1x support compact

### <span id="page-2-1"></span>**3. Spécifications**

- Spécification d'interface hôte PCI Express v3.0 x8 et complète avec PCIe 2.0 et 1.1
- Deux ports Ethernet QSFP+ 40 gigabits
- Conforme à OSFP+ MSA Spec Rev 1.0
- Deux ports QSFP prenant en charge FDR-14 InfiniBand ou Ethernet 40G
- Prise en charge des vitesses InfiniBand FDR jusqu'à 56 Gbit/s (auto-négociation FDR-10, DDR et SDR)
- Format compact avec support 2U
- Virtual Protocol Interconnect (VPI)
- Conforme à la spécification de l'architecture InfiniBand v1.2.1
- Conforme à la norme IEEE 802.3
- Compatible avec les câbles en cuivre et les câbles optiques en cas d'utilisation de connecteurs QSFP.
- Prise en charge disponible pour les câbles SFP+ via QSA (Quad to Serial)
- CORE-Directo, R Application Offload
- GPUDirect Application Offload
- RDMA over Converged Ethernet (RoCE)
- End-to-End QoS et Congestion Control
- TCP/UDP/IP Stateless Offload
- Ethernet-Encapsulation (EoIB)
- Support SR-IOV, 16 fonctions virtuelles, supportées par KVM et Hyper-V (dépendant du système d'exploitation) jusqu'à un maximum de 127 fonctions virtuelles supportées par l'adaptateur
- Permet le RDMA à faible latence sur Ethernet 40G (pris en charge à la fois par les serveurs non virtualisés et les serveurs virtualisés compatibles SR-IOV) – avec une latence de seulement 1 us
- Gestion du trafic sur plusieurs noyaux
- Prise en charge de Microsoft VMQ/VMware Net Queue
- Débit et latence de pointe
- Débit et latence de pointe
- Prise en charge du démarrage réseau PXE Legacy et UEFI
- Prise en charge d'iSCSI, initiateur iSCSI logiciel en mode NIC avec pilote NIC
- Systèmes d'exploitation pris en charge: FreeBSD, Linux 5.x et supérieur, VMware, Windows server 2008/2012/2016/2019, Windows 7/8/8.1/10 (32 ou 64 bits)

### <span id="page-4-0"></span>**4. Configuration requise**

- FreeBSD, Linux, VMWare ESXi
- Windows Server 2008 R2/2012 R2/2016/2019
- Windows: 8/8.1/10 (32/64 bit)
- Un emplacement PCI Express x8/x16 libre

### <span id="page-4-1"></span>**5. Installation du matériel**

- 1. Mettez votre ordinateur hors tension.
- 2. Débranchez le cordon d'alimentation et retirez le couvercle de votre ordinateur.
- 3. Retirez le support d'emplacement d'un emplacement PCIe x4/x8/X16 disponible.
- 4. Pour installer la carte, alignez soigneusement le connecteur de bus de la carte avec l'emplacement PCIe sélectionné sur la carte mère. Poussez fermement la carte vers le bas.
- 5. Replacez la vis de maintien du support d'emplacement pour fixer la carte.
- 6. Remettez le couvercle de l'ordinateur en place et rebranchez le cordon d'alimentation.

#### <span id="page-4-2"></span>**6. Installation des pilotes et des logiciels**

#### **Système d'exploitation Windows**

Vous devez disposer des droits d'administrateur pour le système d'exploitation afin d'installer les pilotes.

- 1. Insérez le disque de pilotes contenant le pilote réseau Mellanox dans votre lecteur de CD-ROM.
- 2. Si l'assistant « Ajout de nouveau matériel détecté » s'affiche, cliquez sur Annuler.
- 3. Choisissez un pilote en fonction du système d'exploitation: **pour Windows Server: (Supposons que le lecteur est D):** D:\NIC-Treiber\Mellanox\ConnectionX-3\Windows Server

#### **pour Windows: (Supposons que le lecteur est D):**

D:\NIC-Treiber\Mellanox\VerbindungX-3\Windows Client

- 4. Double-cliquez sur le pilote correspondant à votre système.
- 5. Suivez les instructions de l'assistant d'installation pour terminer l'installation.

#### **Installer des pilotes Linux à partir du code source**

- 1. Téléchargez le fichier .tar du pilote de base et déployez-le.
- 2. Compilez le module pilote.
- 3. Installez le module avec la commande modprobe.
- 4. Attribuez une adresse IP à l'aide de la commande ipconfig.

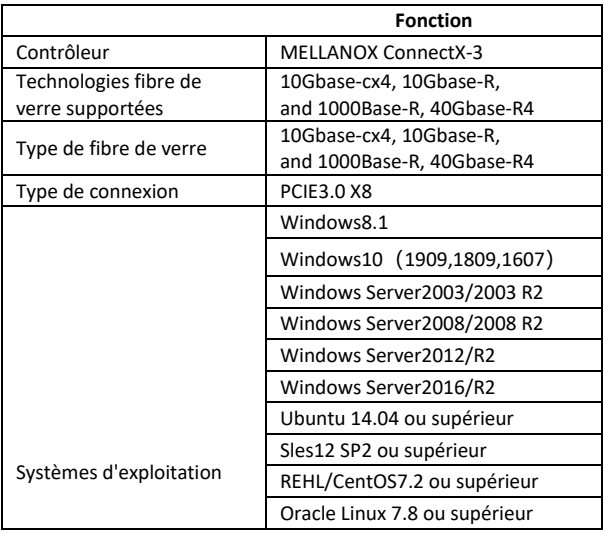

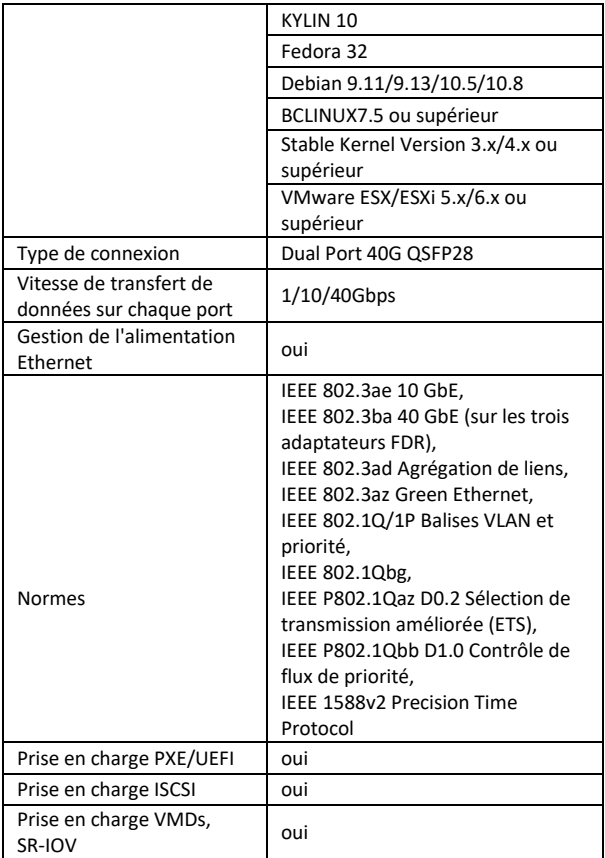

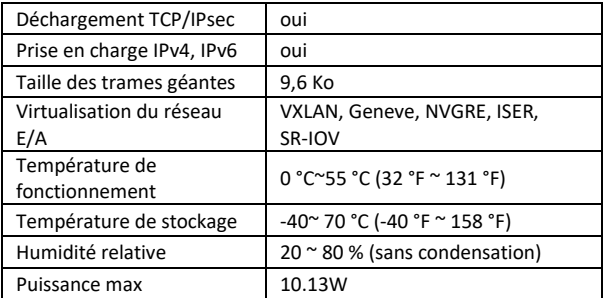

Par la présente, Assmann Electronic GmbH certifie que le produit contient la déclaration de conformité. Si la déclaration de conformité est manquante, vous pouvez la demander par post à l´adresse du fabricant ci-dessous

#### **www.assmann.com**

Assmann Electronic GmbH Auf dem Schüffel 3 58513 Lüdenscheid Allemagne

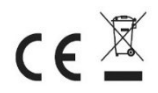